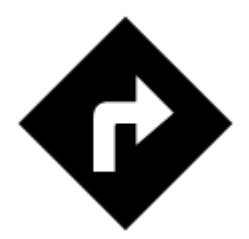

# **Navigation**

Locus Map provides **two kinds of navigation**:

# **Navigate to...**

Standard **turn-by-turn navigation with voice orders from point A to point B** with route calculated by an external routing service (called also navigation data source). Locus Map supports **[several online routing services](https://docs.locusmap.eu/doku.php?id=manual:user_guide:functions:navigation:settings)** and you can of course navigate also **[offline](https://docs.locusmap.eu/doku.php?id=manual:user_guide:functions:navigation:point-to-point#brouter_-_offline_routing_service)**. The routing service calculates the route according to selected **navigation profile** (activity or means of transport) - car, bicycle, foot etc. **In case of online routing services it is necessary to maintain the internet connection**. **[More info >>](https://docs.locusmap.eu/doku.php?id=manual:user_guide:functions:navigation:point-to-point)**

# **Navigation along a route**

**Follows user-defined or imported routes.** Locus Map renders voice navigation commands automatically from the **shape of the route**. **[More info >>](https://docs.locusmap.eu/doku.php?id=manual:user_guide:functions:navigation:along-route)**

**Control Panel**

Last<br>update: update: 2018/09/07 manual:user\_guide:functions:navigation https://docs.locusmap.eu/doku.php?id=manual:user\_guide:functions:navigation&rev=1536322025 14:07

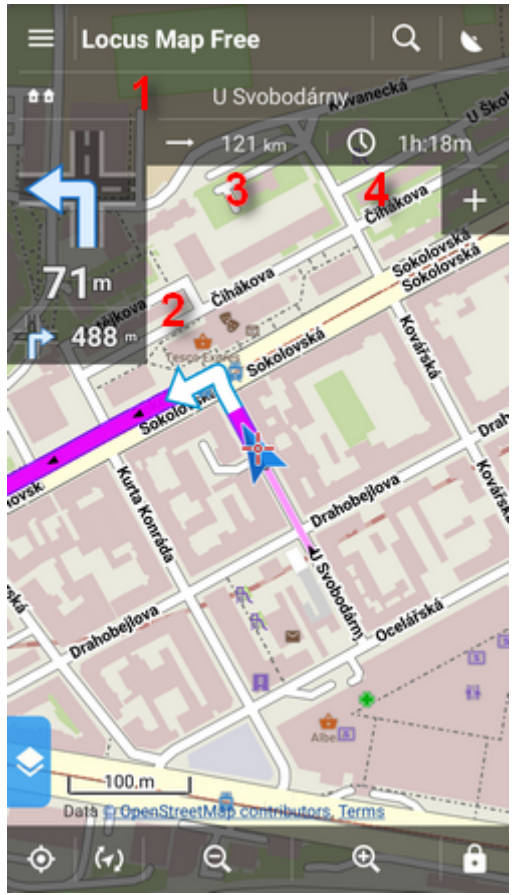

Consists of the **street name/road number indicator** (1), indicator of the **shape and distance of the next two turns** (arrow box)(2) and two **adjustable fields** (3,4) that can display:

- **Distance to target** (3) (default)
- **Time to target** (4) (default) estimated time calculated upon your average speed
- **Time of arrival** estimated arrival time calculated upon your average speed
- **Time to next junction** time to the next crossroads where the direction will be changed
- **Time** device clock
- **Altitude** current altitude of the user, calculated from GPS or the device barometer
- **Speed** current speed

In some cases the street name/road number indicator may be empty as the navigation source does not have it in its database.

### **Control Menu**

Can be displayed by tapping the **arrow box**.

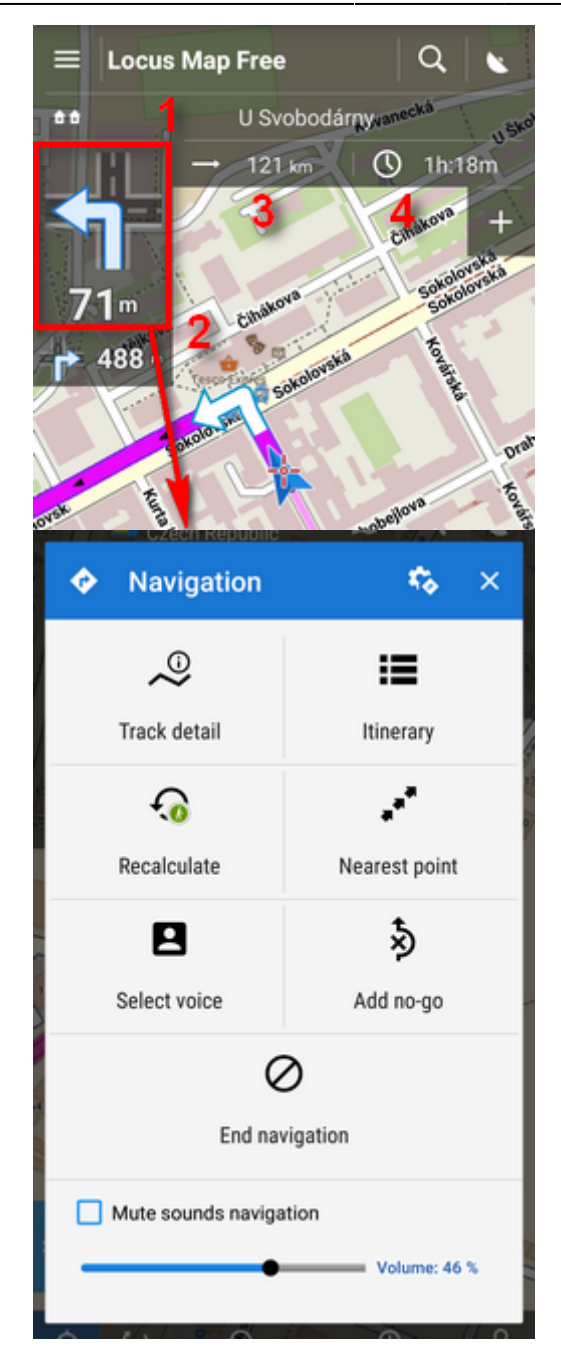

- **topbar** contains a button to **[navigation settings](https://docs.locusmap.eu/doku.php?id=manual:user_guide:functions:navigation:settings)**
- **Route detail** displays screen with **detailed info about the route**
- **Itinerary list of turning points** along the route
- **Recalculate manual trigger of route recalculation and indicator of selected navigation profile**. Short tap **recalculates the route** in selected navigation profile. Long tap opens a **menu of other available profiles** so the the route can be recalculated in a **different profile**.

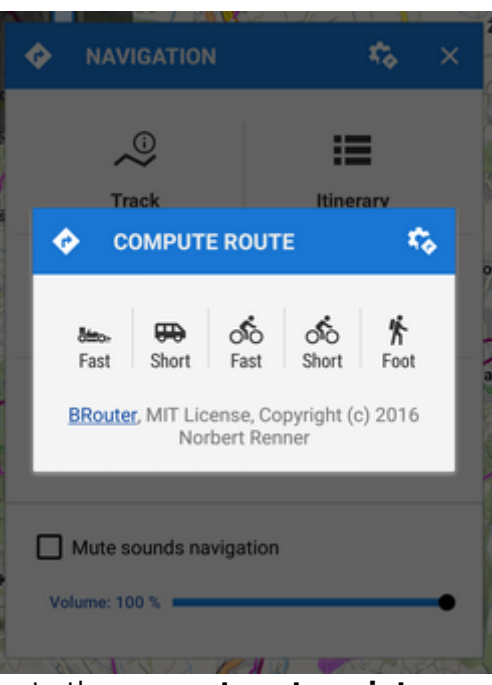

- **Nearest point** shifts the map to the **nearest route point**
- **Select voice** displays **selection of installed voices and text-to-speech**
- **Add no-go** inserts an **[area to avoid](https://docs.locusmap.eu/doku.php?id=manual:user_guide:tracks:planning#define_areas_to_avoid)** on the place of the map cursor
- **End navigation stops** navigation and **deletes** the calculated route
- **Volume slider and Mute check-button** sets volume of voice commands

#### **Settings**

Here you can set your navigation data source, voice commands etc. **[More info >>](https://docs.locusmap.eu/doku.php?id=manual:user_guide:functions:navigation:settings)**

### **Leaving the route**

When you are **forced to leave navigated route** Locus offers several ways how to **lead you back** on it (or to your target):

#### **Guidance**

Locus leads you to the **nearest point of the route by a guiding line**. It displays also **distance** to it (and other values if you set them in **[guidance settings](https://docs.locusmap.eu/doku.php?id=manual:user_guide:functions:guidance:settings)**).

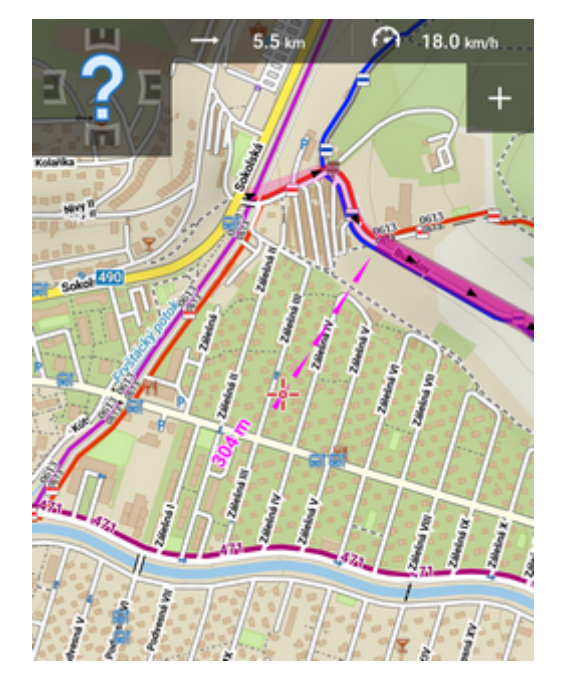

#### **Auto recalculation - route priority**

Selected routing service recalculates your way **back to the nearest place on your original route**. This option is **recommended for [navigation along a route](https://docs.locusmap.eu/doku.php?id=manual:user_guide:functions:navigation:along-route)**:

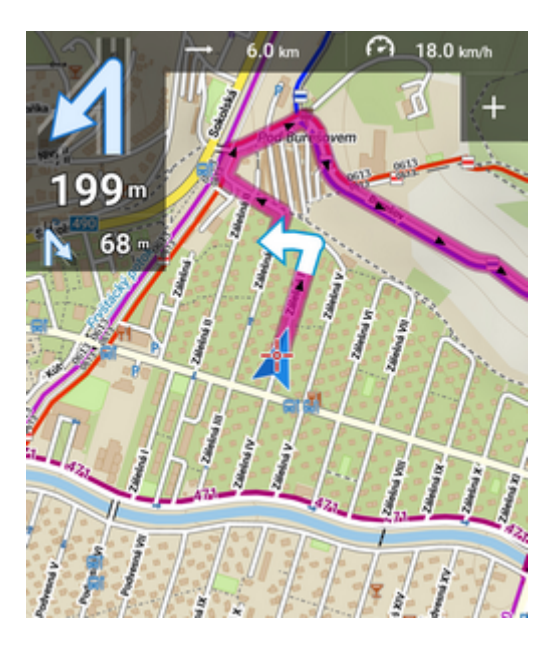

#### **[More info >>](https://docs.locusmap.eu/doku.php?id=manual:user_guide:functions:navigation:settings#auto-recalculation)**

### **Auto recalculation - point priority**

Selected routing service creates a **new route leading to the nearest via point or to the finish of the route**. This option is **recommended for [point-to-point navigation](https://docs.locusmap.eu/doku.php?id=manual:user_guide:functions:navigation:point-to-point)**:

Last<br>update: update: 2018/09/07 manual:user\_guide:functions:navigation https://docs.locusmap.eu/doku.php?id=manual:user\_guide:functions:navigation&rev=1536322025 14:07

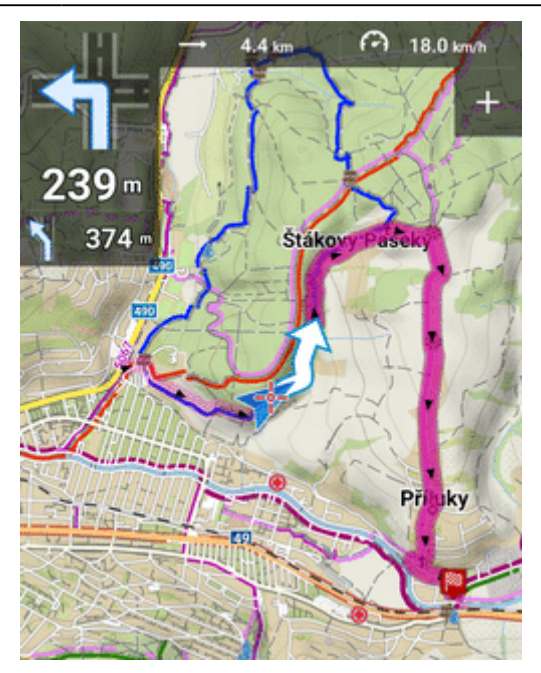

#### **[More info >>](https://docs.locusmap.eu/doku.php?id=manual:user_guide:functions:navigation:settings#auto-recalculation)**

### **Notification**

Locus can notify you when you leave your navigated route - either **by voice** (it informs about direction and distance of the nearest route point), **by a sound, beep or vibration**. [More info >>](https://docs.locusmap.eu/doku.php?id=manual:user_guide:functions:navigation:settings#out_of_route_notification)

From: <https://docs.locusmap.eu/> - **Locus Map Classic - knowledge base**

Permanent link: **[https://docs.locusmap.eu/doku.php?id=manual:user\\_guide:functions:navigation&rev=1536322025](https://docs.locusmap.eu/doku.php?id=manual:user_guide:functions:navigation&rev=1536322025)**

Last update: **2018/09/07 14:07**

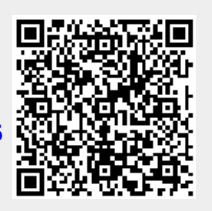